# Resolución de ID de llamada incorrecta mediante PSTN

## Contenido

Introducción **Prerequisites Requirements** Componentes Utilizados Identifique el tipo de conexión PSTN del concentrador de control Verifique si el usuario tiene habilitado el plan de llamadas de Cisco Información Relacionada

### Introducción

Este documento describe cómo resolver el ID de llamante incorrecto en llamadas salientes mediante Cisco PSTN.

### **Prerequisites**

#### Requirements

Cisco recomienda que tenga conocimiento sobre estos temas:

- Webex Calling
- Concentrador de control

#### Componentes Utilizados

La información de este documento se basa únicamente en las ubicaciones que utilizan Cisco PSTN.

La información que contiene este documento se creó a partir de los dispositivos en un ambiente de laboratorio específico. Todos los dispositivos que se utilizan en este documento se pusieron en funcionamiento con una configuración verificada (predeterminada). Si tiene una red en vivo, asegúrese de entender el posible impacto de cualquier comando.

## Identifique el tipo de conexión PSTN del concentrador de control

Paso 1. Navegue hasta Concentrador de control>Llamada>Ubicaciones y seleccione la Ubicación a la que pertenece el número afectado.

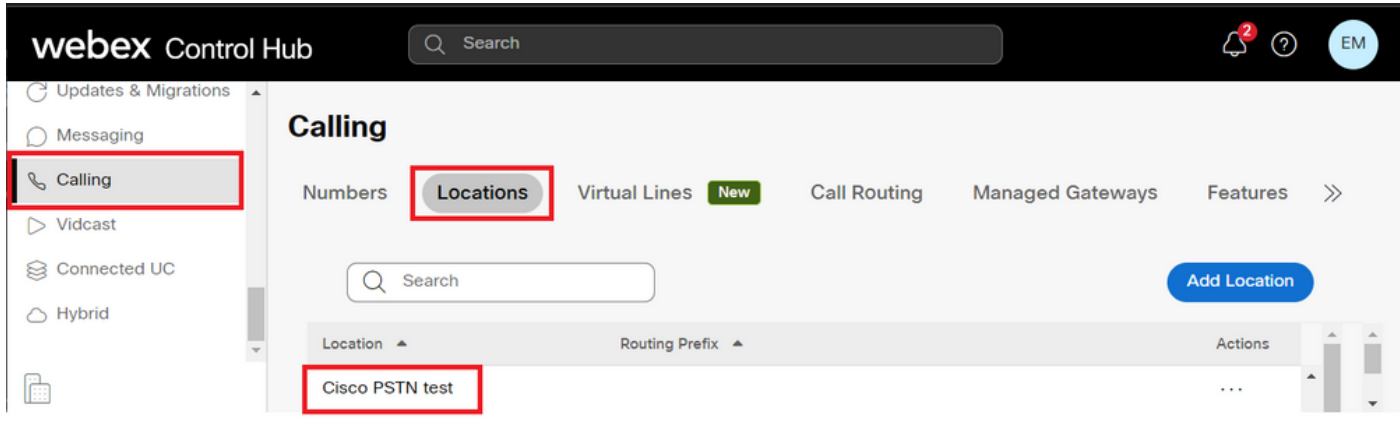

Paso 2. En la página Location, se puede encontrar el tipo de conexión PSTN.

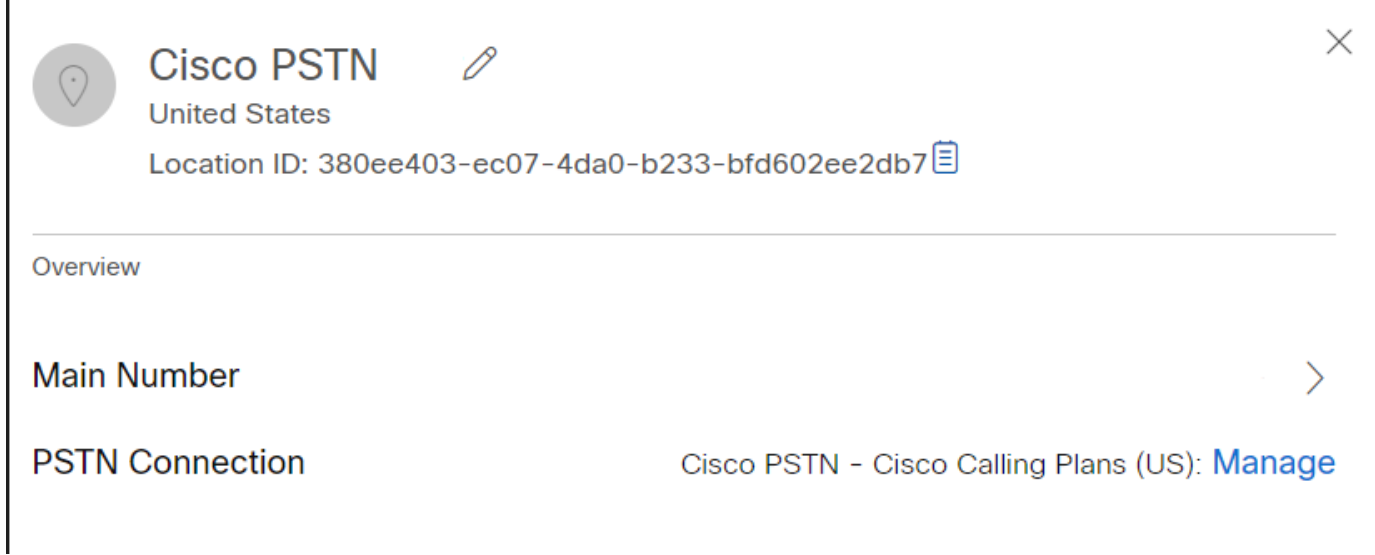

# Verifique si el usuario tiene habilitado el plan de llamadas de **Cisco**

En primer lugar, debe verificar si el usuario tiene problemas con la identificación de llamada y si tiene un plan de llamadas de Cisco:

Paso 1. Navegue hasta Usuarios y seleccione el usuario:

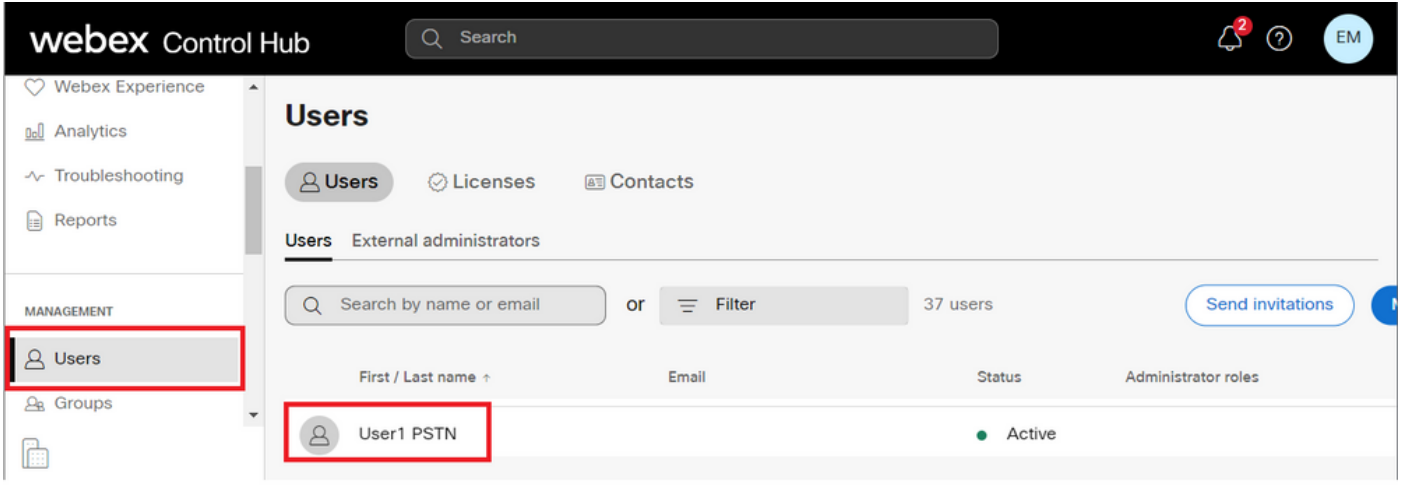

#### Paso 2. Vaya a la ficha Llamadas> Manejo de llamadas> Permisos de llamadas salientes.

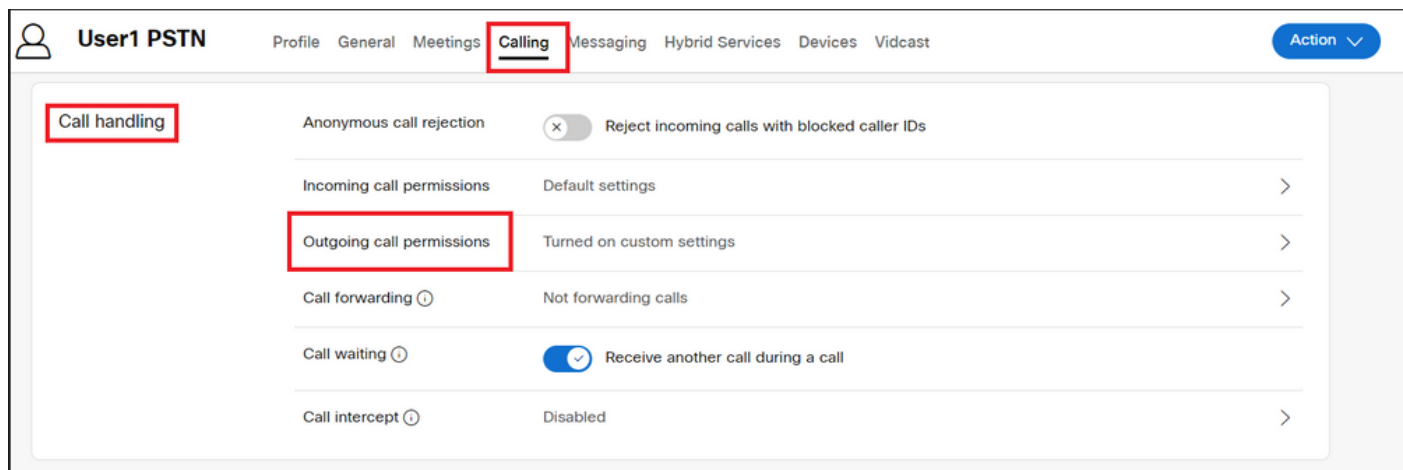

Paso 3. Verifique que el usuario haya habilitado el plan de llamadas de Cisco.

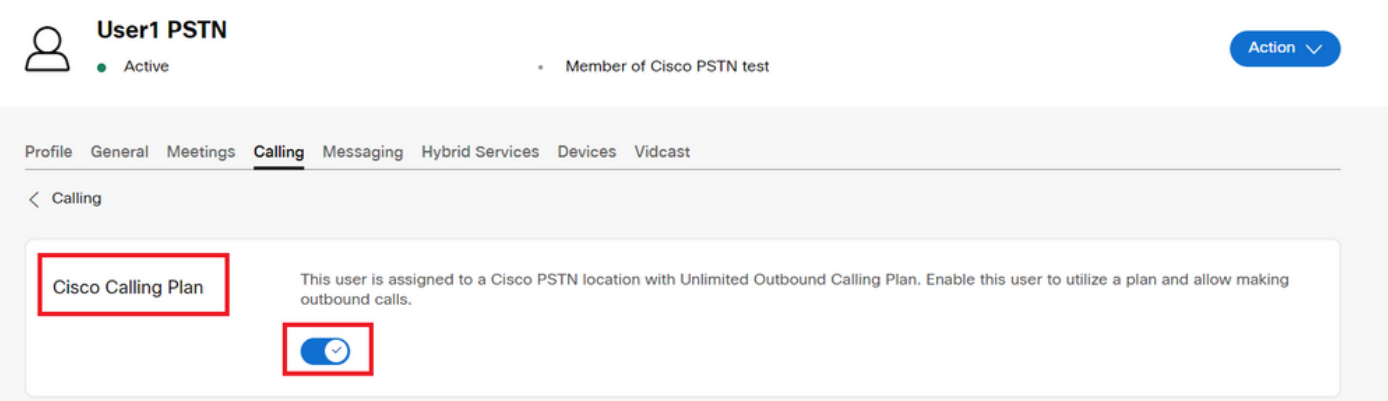

Paso 4. Después de verificar que el plan de llamadas de Cisco está habilitado, debe verificar la identificación de llamada para el usuario. Vuelva a la ficha Llamadas y seleccione ID de llamada.

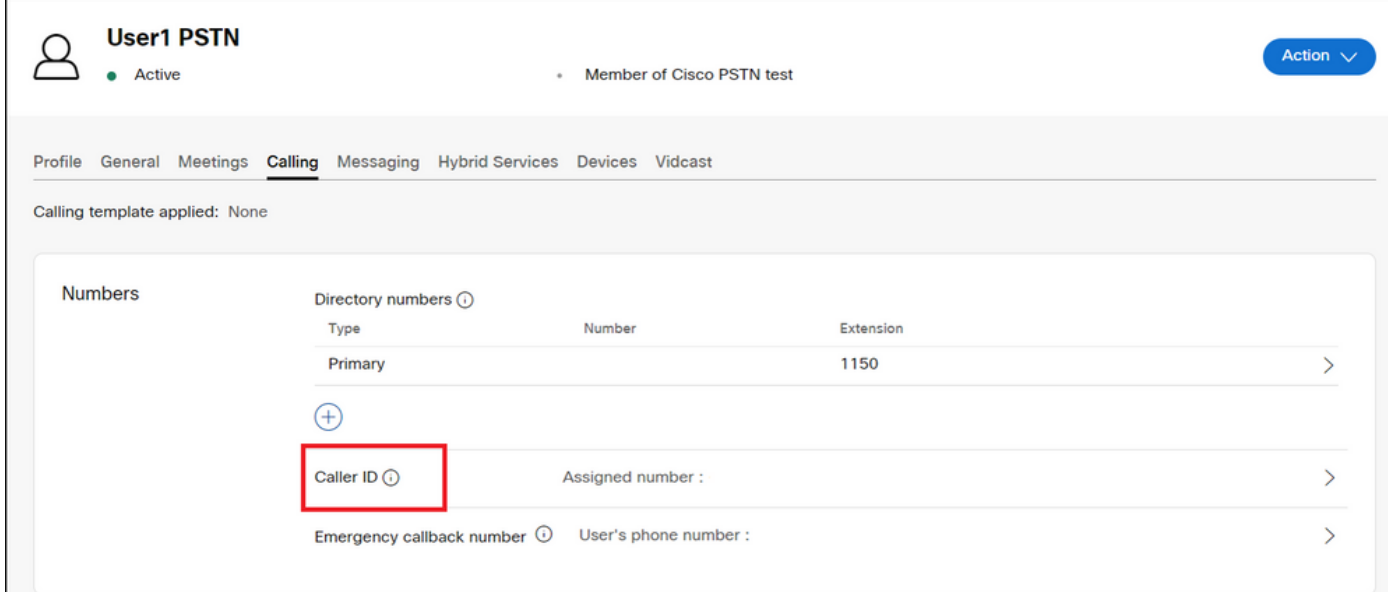

Paso 5. Verifique la configuración de ID de la persona que llama.

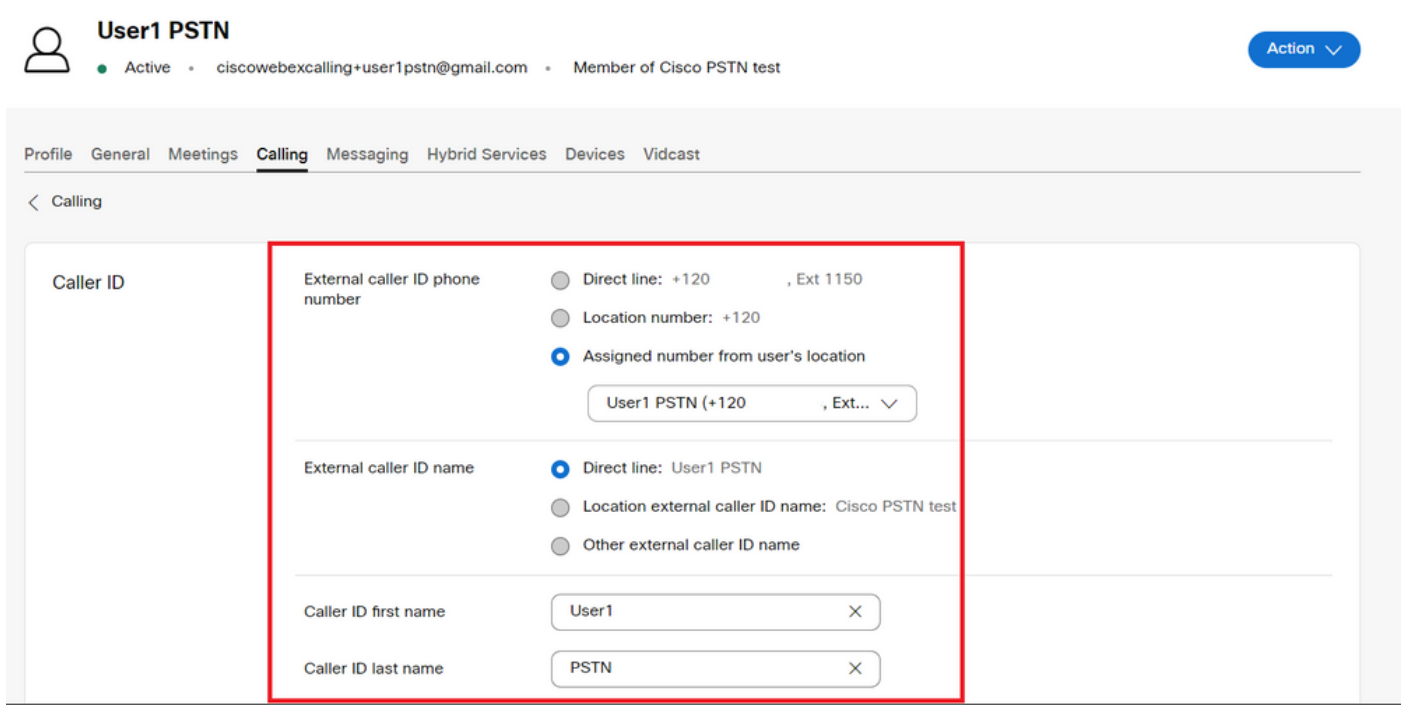

Si el ID de la persona que llama está configurado correctamente, pero sigue mostrando el ID de la persona que llama incorrecto para las llamadas salientes, es necesario abrir un caso con el [equipo de soporte de Cisco PSTN](https://ibpm.cisco.com/webex/hub/login/app/web-ex-calling-ops/nf7M-ppYsfj5orr2Qj7LJQsBbpZaInTR*/!STANDARD) para modificar el CNAM.

#### Información Relacionada

- [Equipo de soporte de Cisco PSTN](https://ibpm.cisco.com/webex/hub/login/app/web-ex-calling-ops/nf7M-ppYsfj5orr2Qj7LJQsBbpZaInTR*/!STANDARD)
- [Especificar las opciones de ID de la persona que llama para usuarios y espacios de trabajo](https://help.webex.com/en-us/article/nh3x9zt/Specify-caller-ID-options-for-users-and-workspaces)

#### Acerca de esta traducción

Cisco ha traducido este documento combinando la traducción automática y los recursos humanos a fin de ofrecer a nuestros usuarios en todo el mundo contenido en su propio idioma.

Tenga en cuenta que incluso la mejor traducción automática podría no ser tan precisa como la proporcionada por un traductor profesional.

Cisco Systems, Inc. no asume ninguna responsabilidad por la precisión de estas traducciones y recomienda remitirse siempre al documento original escrito en inglés (insertar vínculo URL).